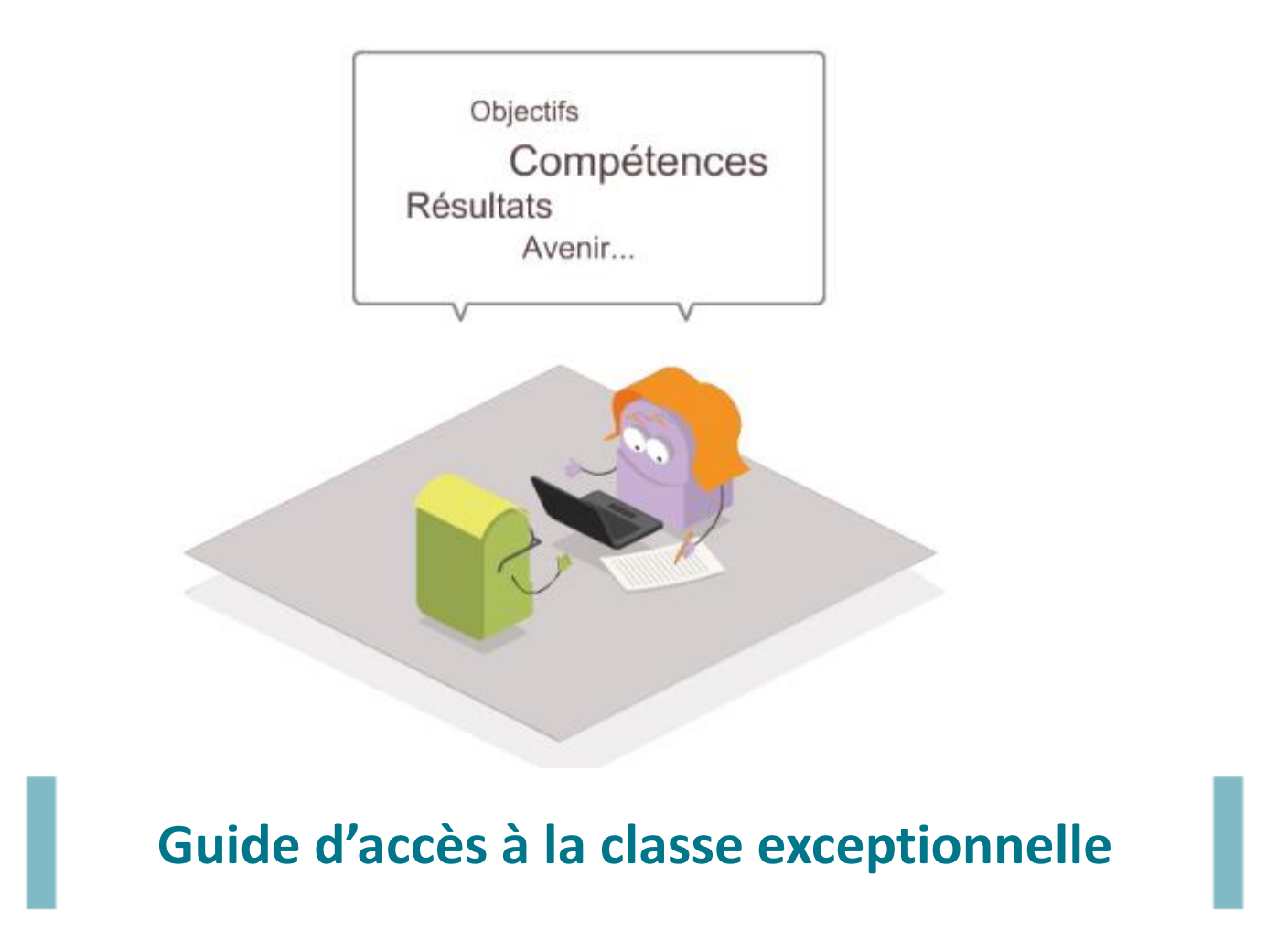

Comment enrichir ses fonctions et missions pour l'accès à la classe exceptionnelle?

## **Enseignants éligibles au titre du 1 er vivier Accéder à la rubrique fonctions et missions**

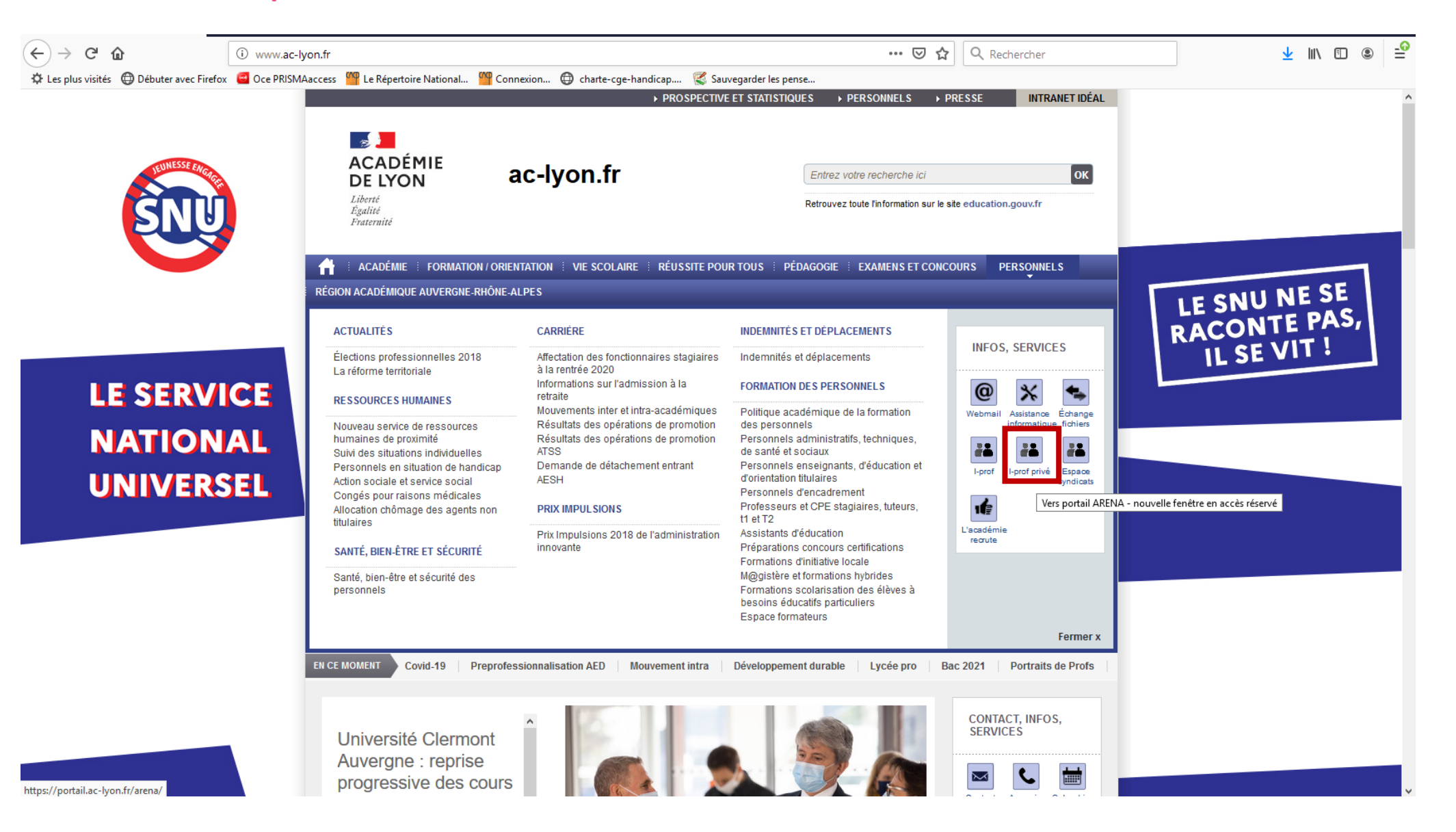

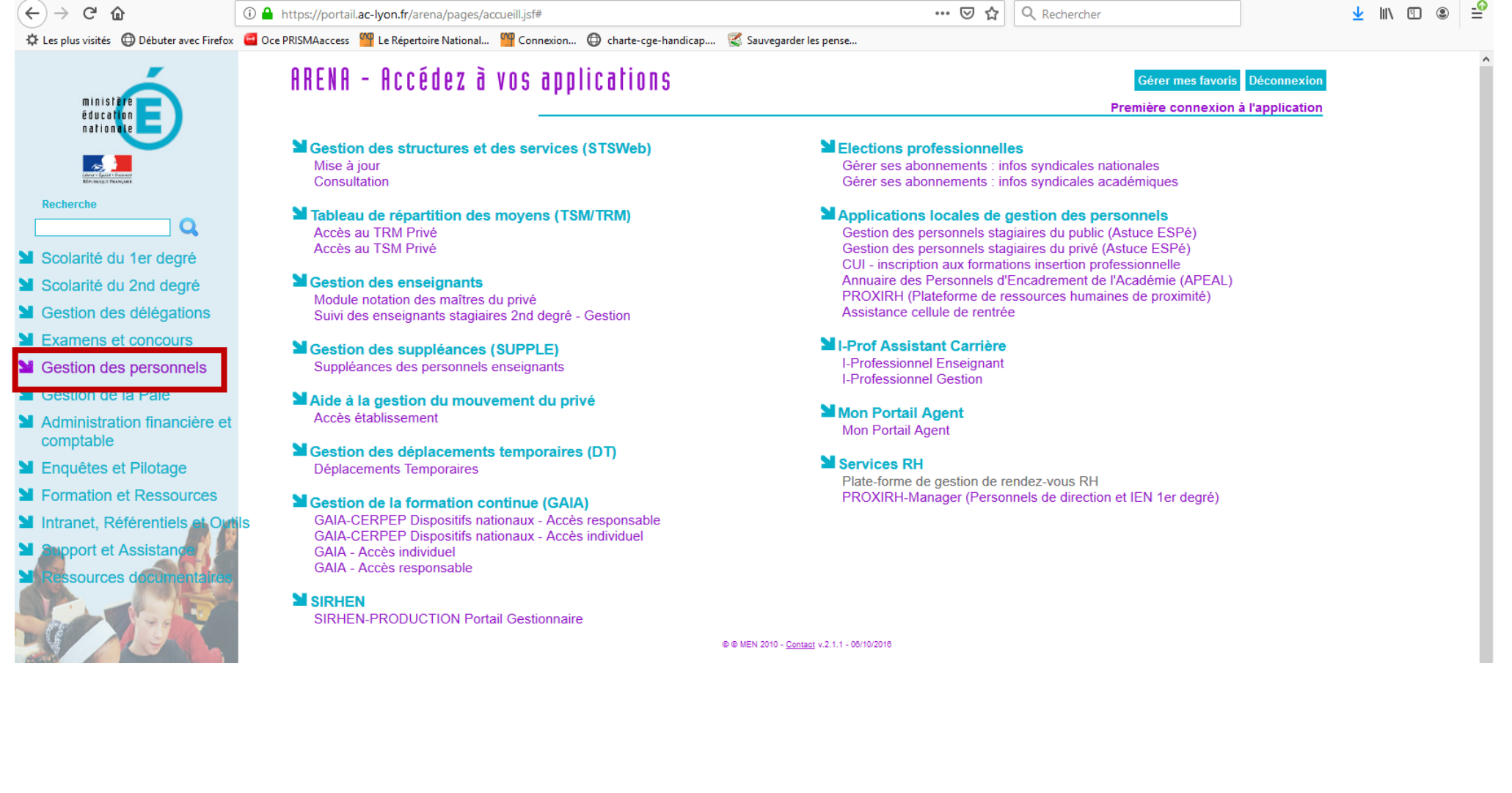

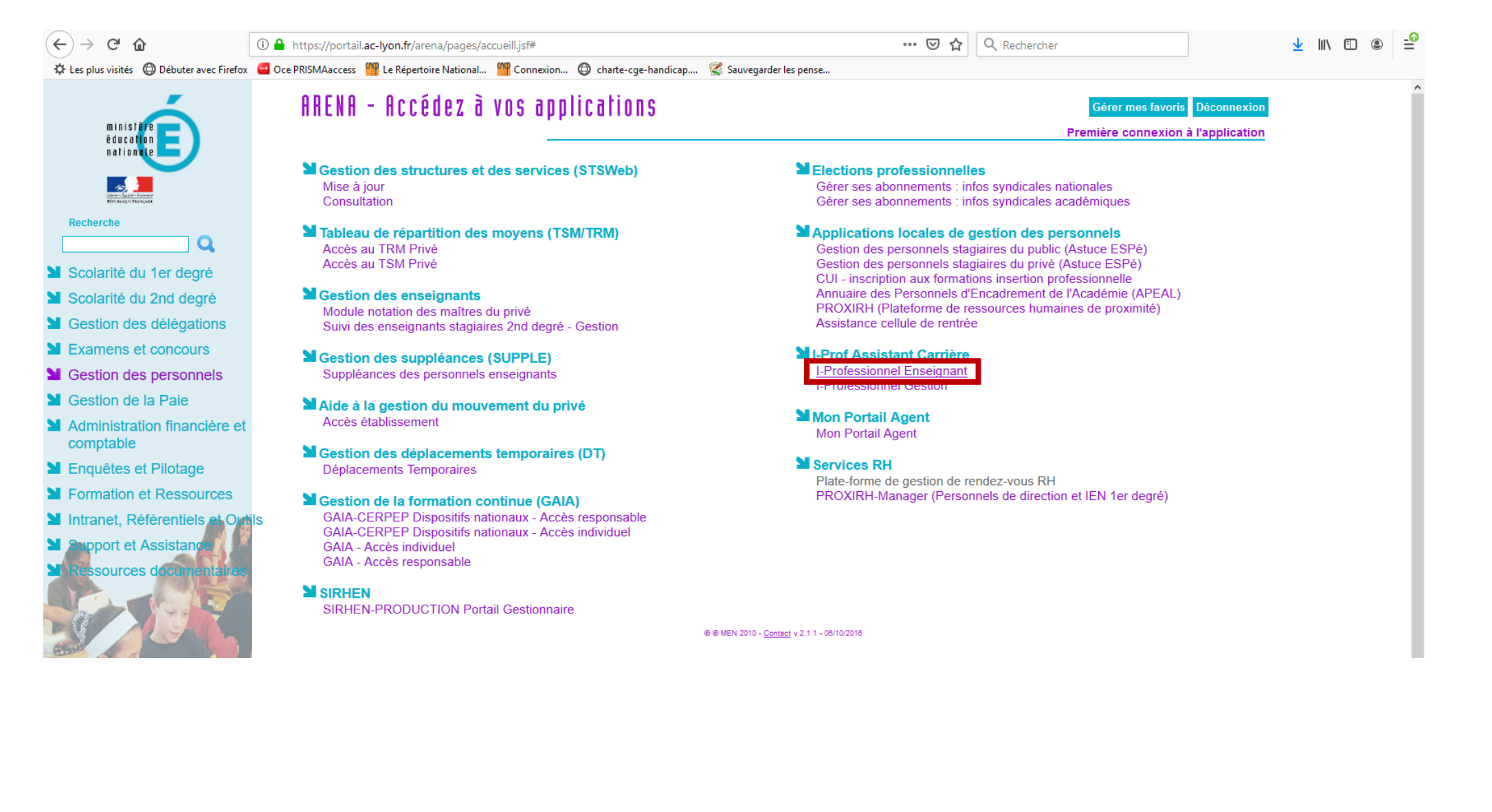

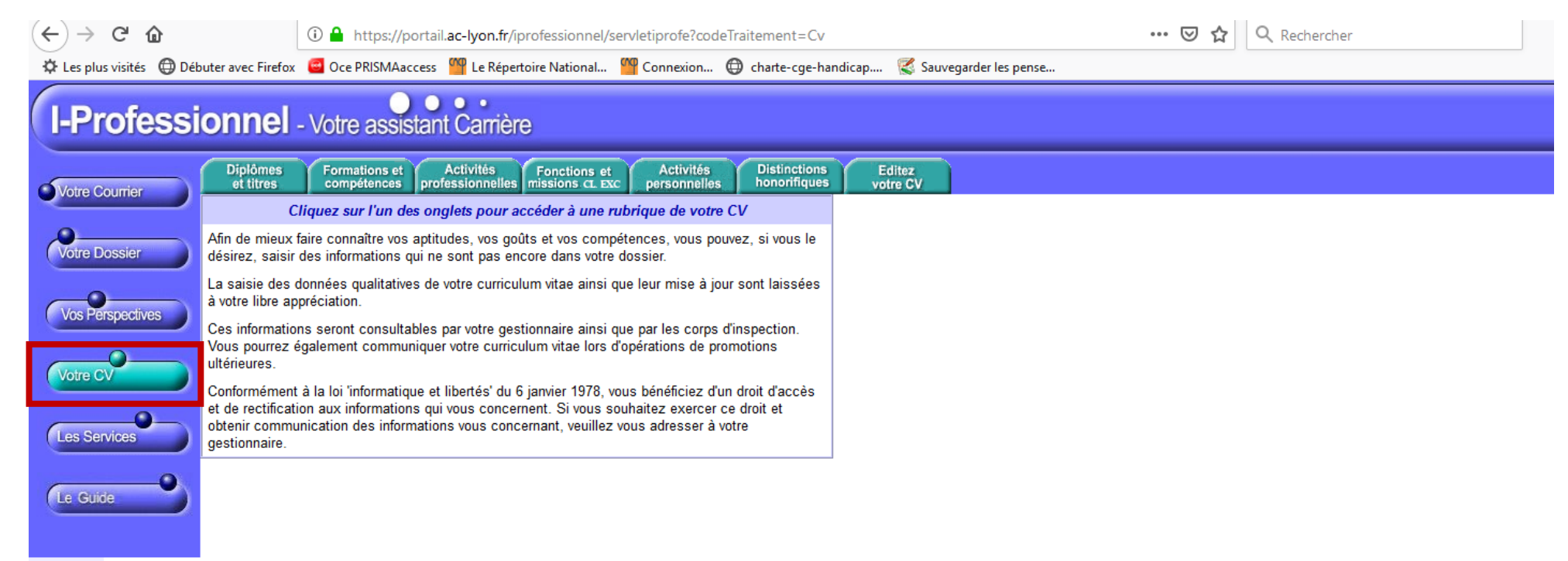

Code page : Cv.

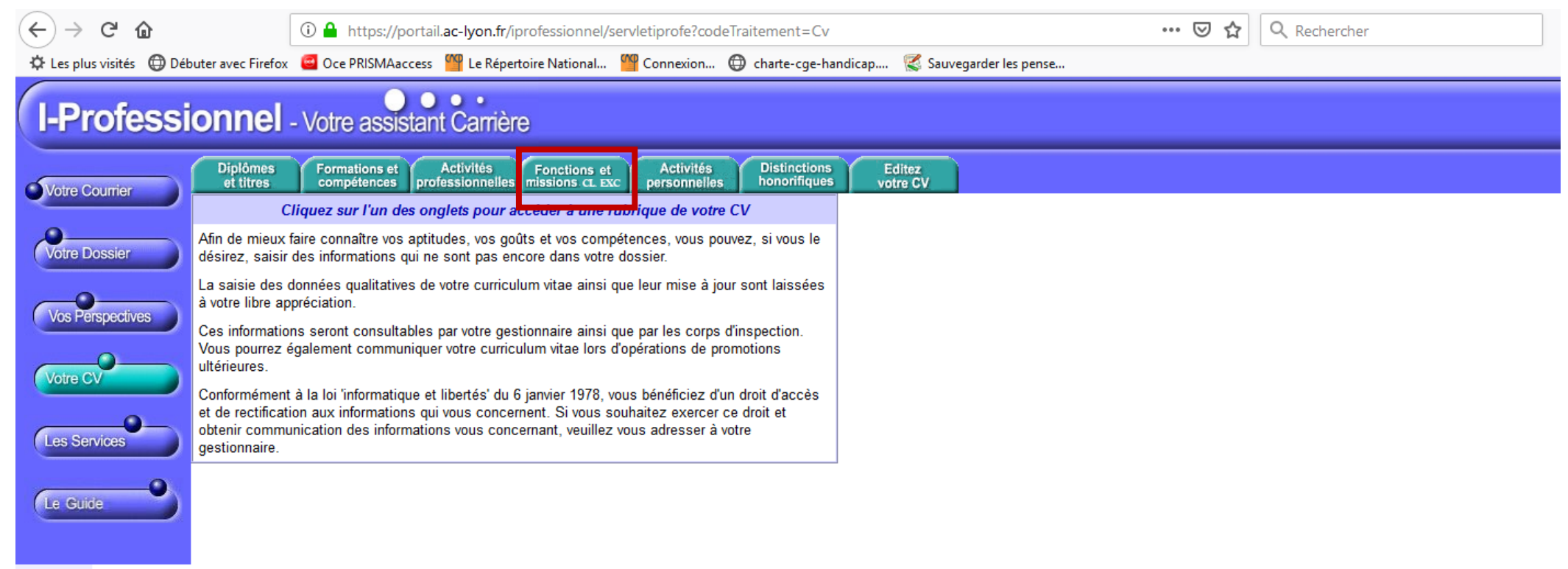

 $\mathbf{Code}$  page :  $\mathbf{Cv}.$ 

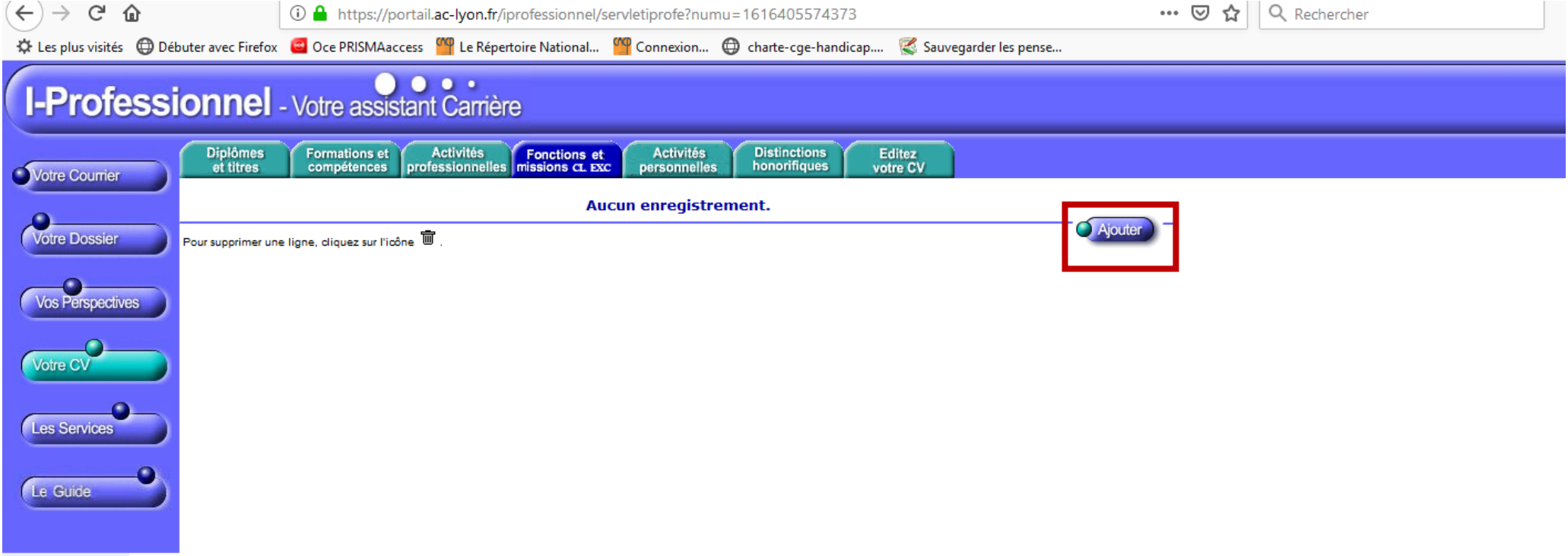

 $\text{Code page}: \text{Cv\_Forctions}.$ 

## **Écran d'affichage après avoir sélectionné « ajouter »**

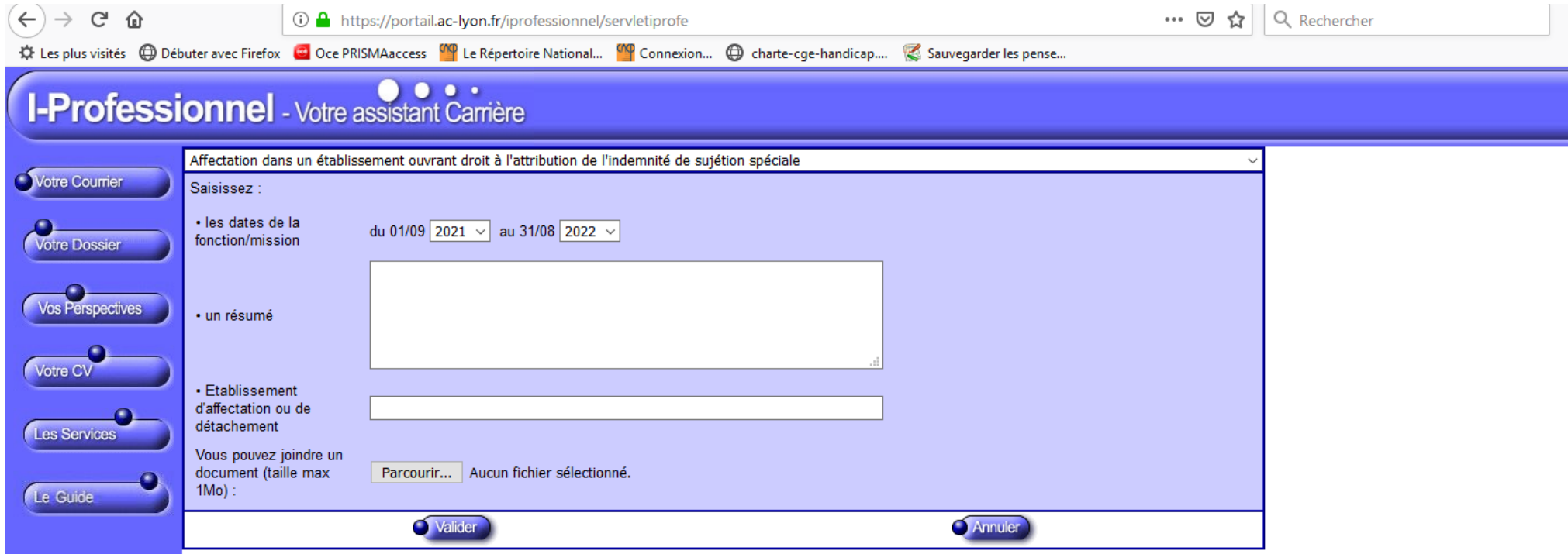

۳

Code page : Cv\_Fonctions\_MiseAJour.Nouveau

## **Sélectionner la bonne fonction à l'aide du menu déroulant.**

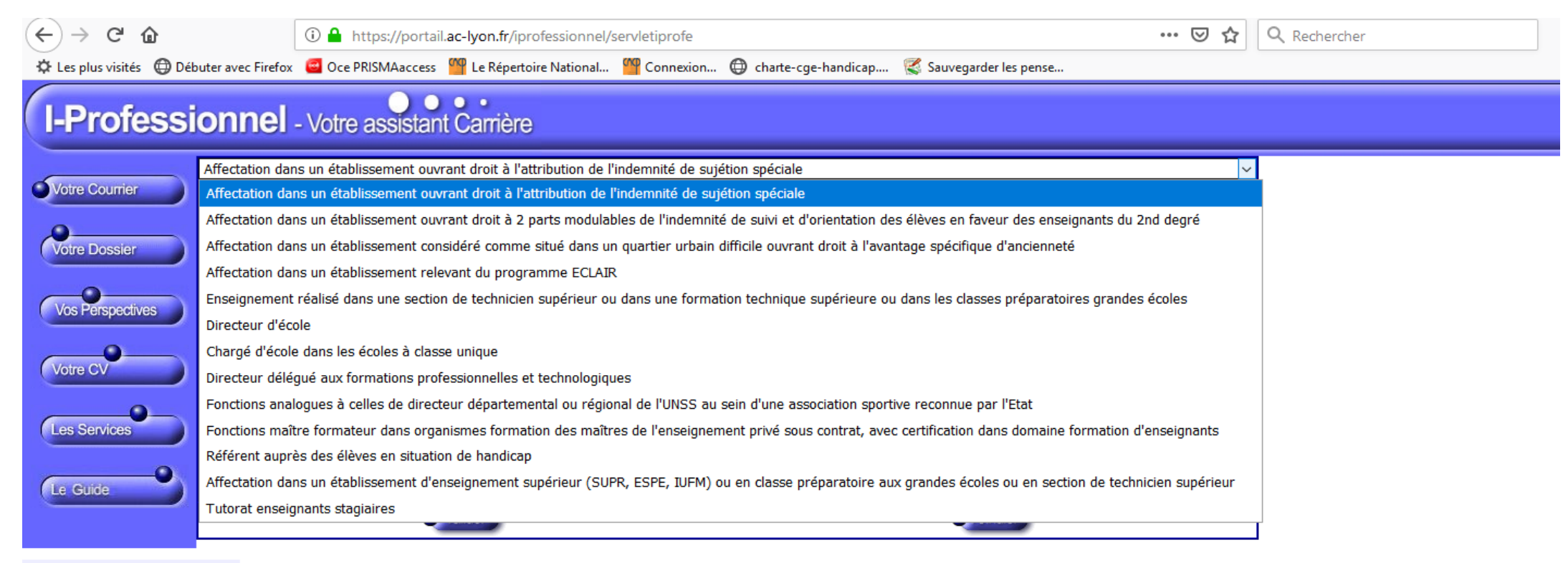

Code page : Cv\_Fonctions\_MiseAJour.Nouveau

## **Ajouter les pièces justificatives à l'aide du bouton « parcourir » puis valider.**

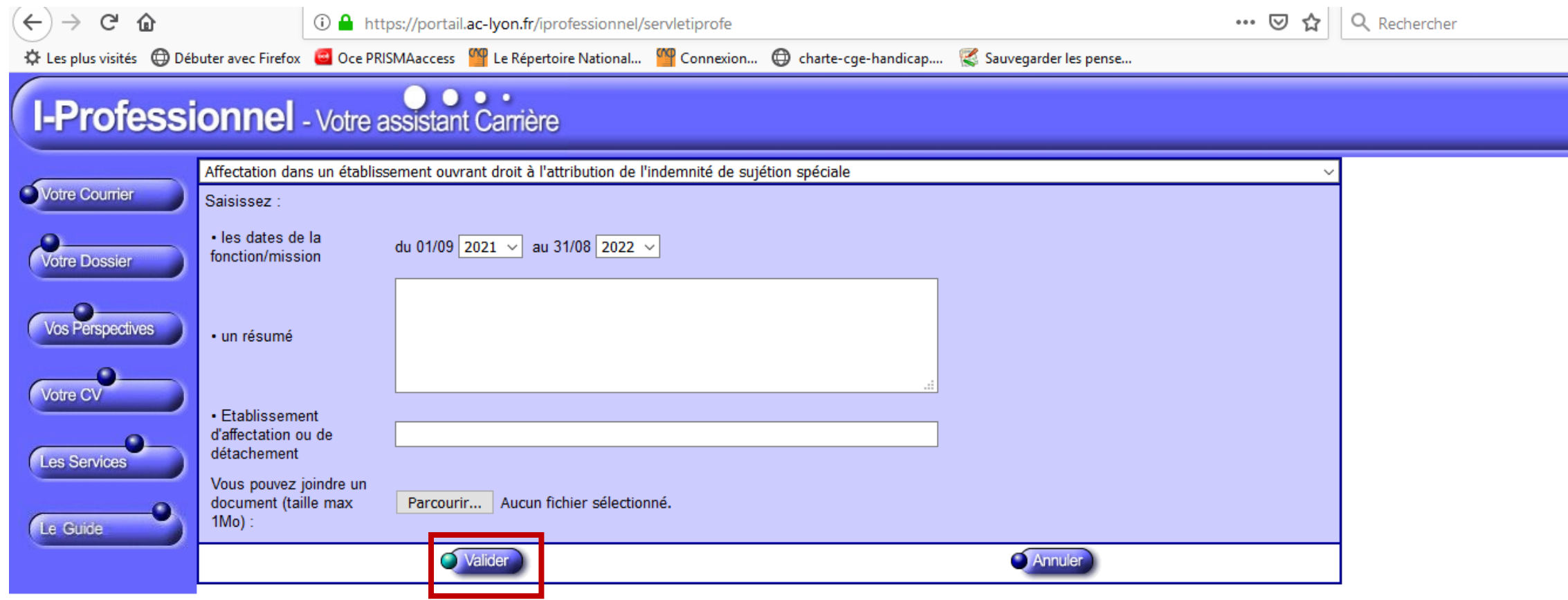

Code page : Cv\_Fonctions\_MiseAJour.Nouveau